## **Create new profile**

1. Navigate to https://spin.infoedglobal.com

Click "Need to create a new profile"

(If connection is detected as being from an on-campus location, click "Sign In" on the preceding page)

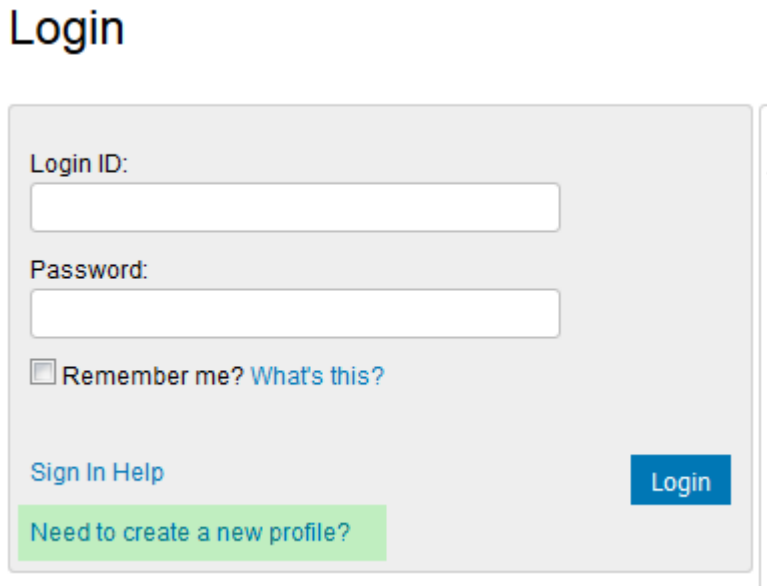

2. Complete the highlighted fields

#### Save

#### **Create Profile**

Please enter your information to create a new profile. After clicking, Save, you will receive an email confirming the submission of your request to your institution's SPIN administrator.

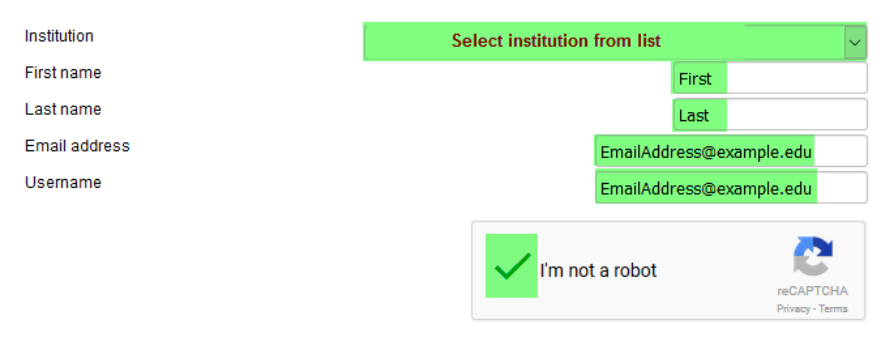

*3. Please note new accounts must first be validated by the SPIN Administrator before use.*

Save

# **Create new profile (SPIN Administrators only)**

1. Login. Navigate to Administration > Profile Management > Create Profile

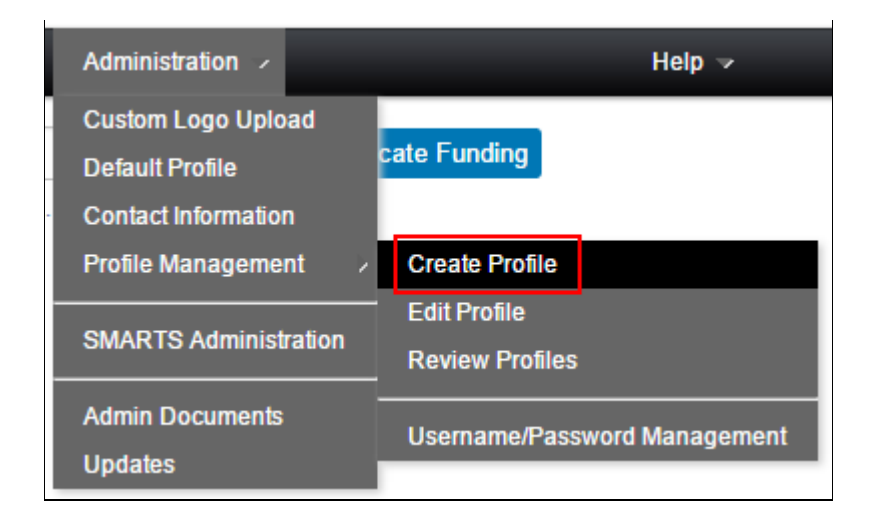

2. Complete the highlighted fields Save

### Create new profile

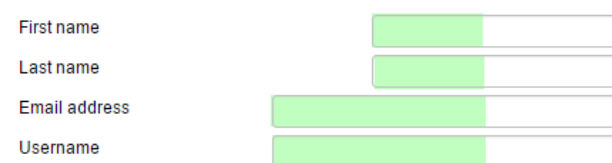

3. The new user receives an email to setup their password. The account is then ready to use.

Save